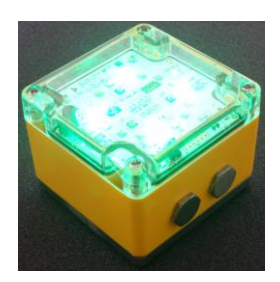

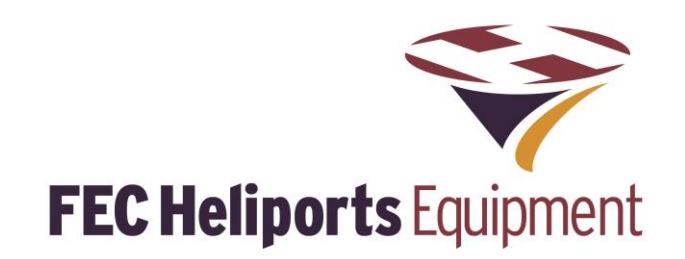

# **MIL-Star® & HEMS-Star®**

MIL-Stars® & HEMS-Stars® (in this document – the lights) share a common architecture. This document refers to both except where noted.

The lights are completely self-contained, advanced portable lighting solutions, incorporating; microprocessor main controller, magnetic control switches, advanced LED driver units, visible and infra-red LEDs, Li-Ion battery, advanced battery charging control and monitoring system, charging studs, USB port for field upgrade of the software and a UHF wireless interface for programming, monitoring and controlling the light from either: a Remote Lighting Controller, a PC with the provided wireless 'dongle', a Mobile Lighting Controller (MLC) or an optional Key Fob Controller (KFC).

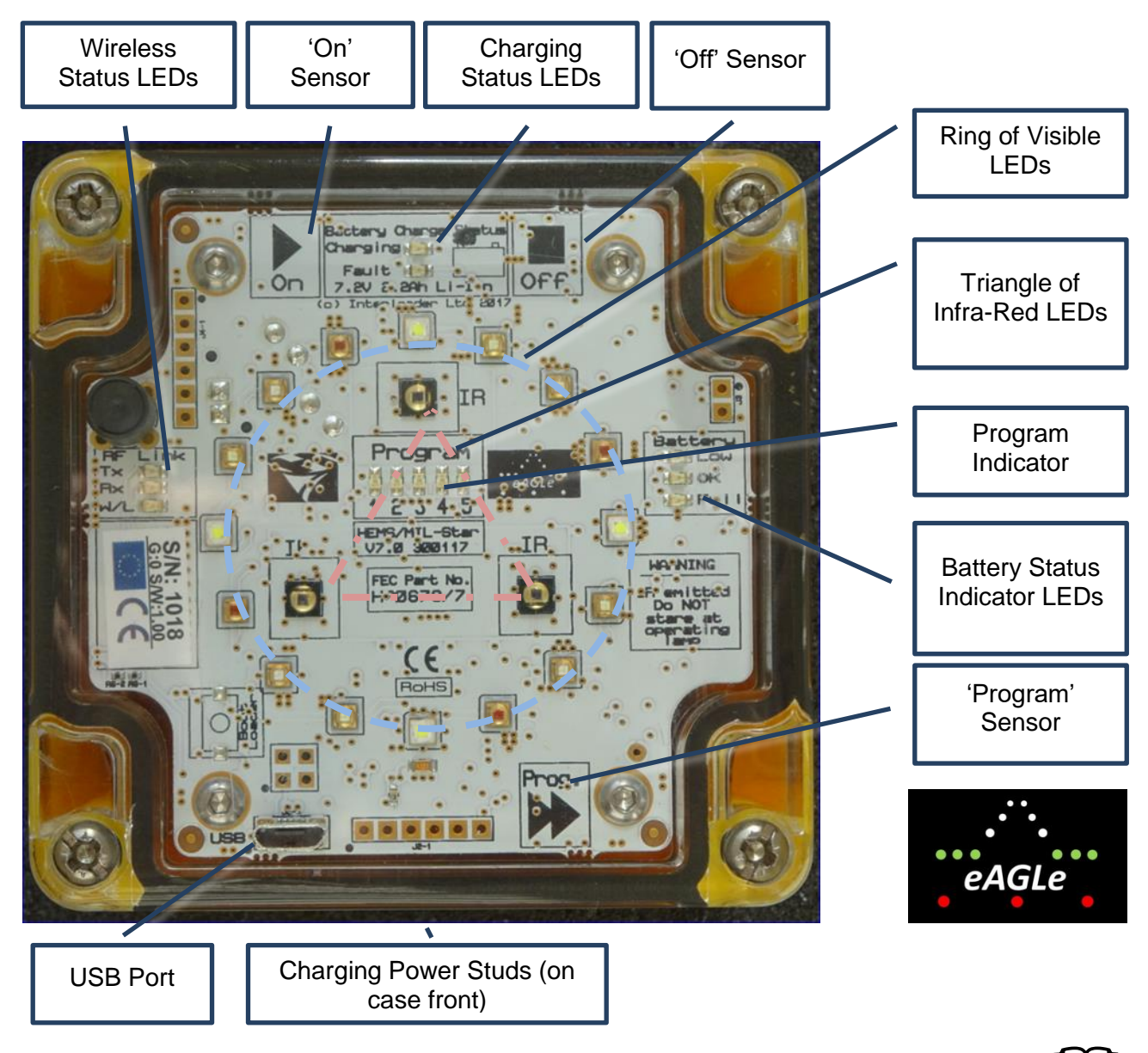

**To get the most from your Light please read the manuals thoroughly** *Note: For clarity, most images are of HEMS-Star®*

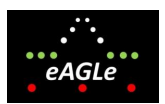

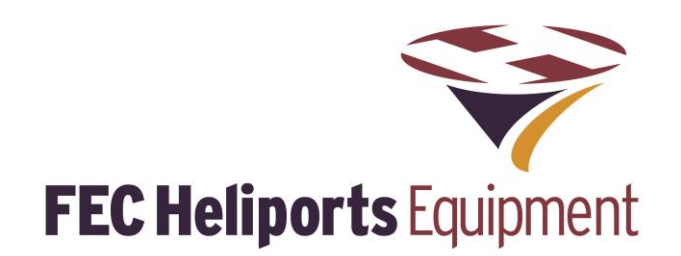

### **1. Basic Operation**

Basic On/Off/Program selection of the lights is achieved by activating magnetic sensors inside the unit using a small magnet (supplied).

#### **Turn Lights On**

To turn a light on, momentarily bring the Magnetic Key Controller (MKC) in line with the 'On' sensor on the unit's top panel (picture top right).

#### **Turn Lights Off**

To turn a light off, momentarily bring the Magnetic Key Controller (MKC) in line with the 'Off' sensor on the unit's top panel (picture middle right).

If the unit is off, bringing the MKC in line with the 'Off' sensor, displays the current Program and battery status (useful for a quick check without having to turn the unit on)

#### **Advance Light Program**

To advance the light to the next Program, momentarily bring the Magnetic Key Controller (MKC) in line with the 'Program' sensor on the unit's top panel (picture lower right). Program advance is:

$$
\rightarrow 1 \rightarrow 2 \rightarrow 3 \rightarrow 4 \rightarrow 5 -
$$

The Program can also be advanced with the unit off in which case the current Program is briefly shown and then the Program advances by one.

## **2. Default Program Settings**

The default program settings are:

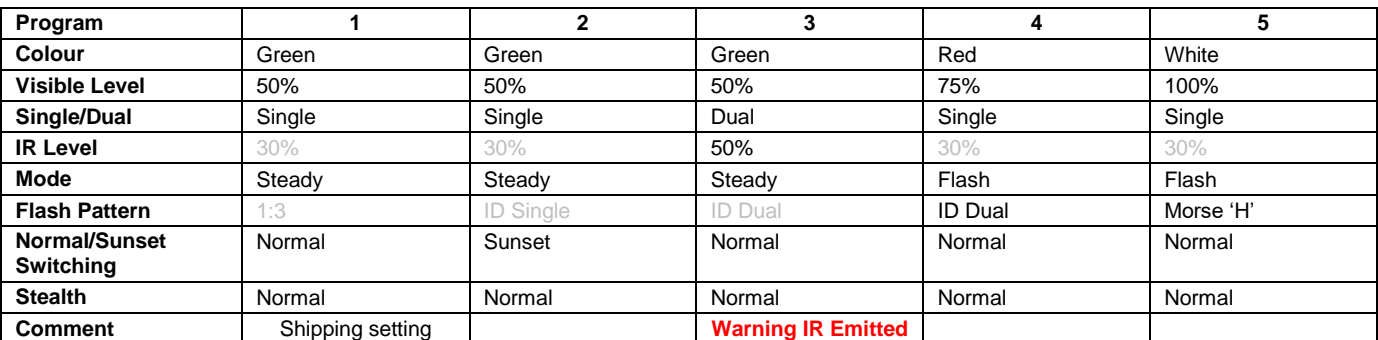

Both visible and IR LED levels can be set to 1%, 3, 10%, 20%, 30%, 50%, 75% & 100% of the maximum output.

Note that greyed-out figures above mean that these are set in the program memory but ignored because of the other settings. e.g. in program 1 Dual Mode is set at 30% but is ignored because program 1 is set to Single Mode.

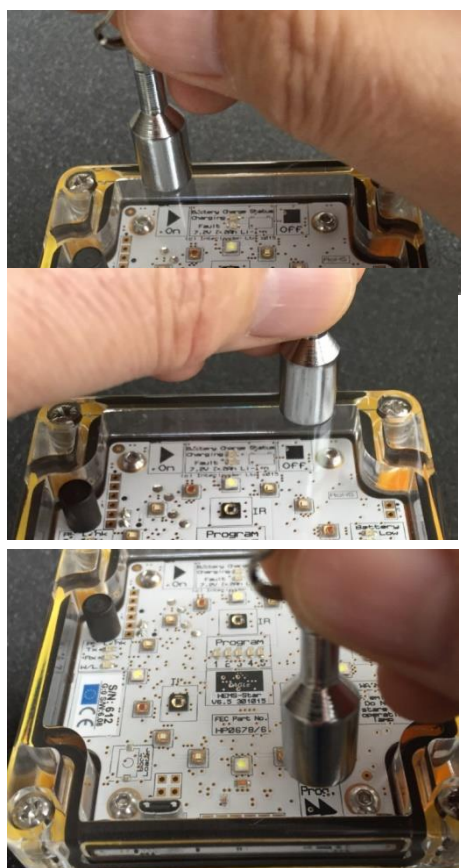

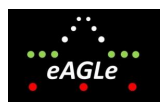

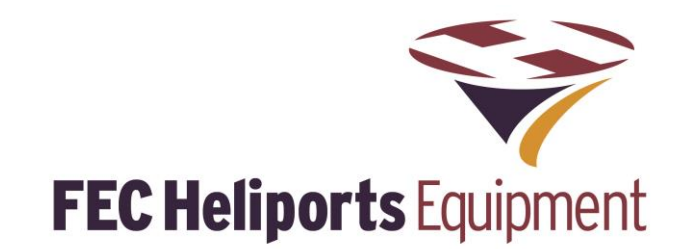

raina.

Fault 7.2V & 2Ah Li  $\blacksquare$ 

# **3. Battery Capacity 'Traffic Light' LED indicators**

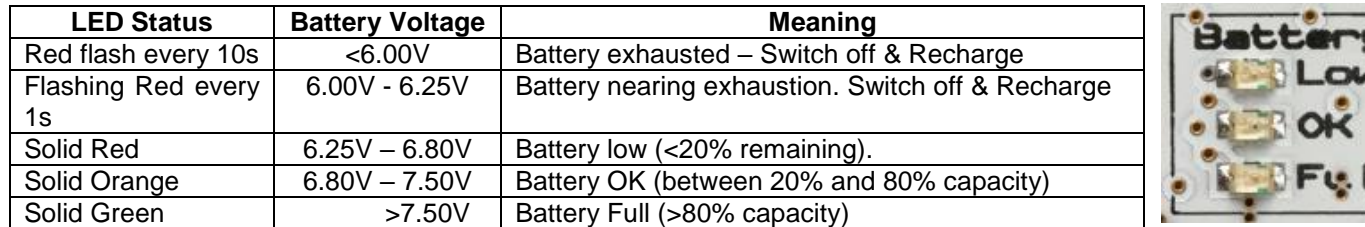

### **4. Charging**

### **Do NOT Charge from mains with the Case Lid Shut**

The lights are charged in their carrying case using the integrated mains Power Supply Unit or from a nominal 12V or 24V DC supply (e.g. car or truck) or directly from a 12V (nominal) PV Solar Panel. **Rictery Char** ge Statu

Battery Charge Status LEDs (visible when in the case) indicate:

*Charging:* Green LED lit while charging – Goes out when fully charged

**Fault:** Red LED lit if there is a battery fault – stop charging and investigate cause (see manual)

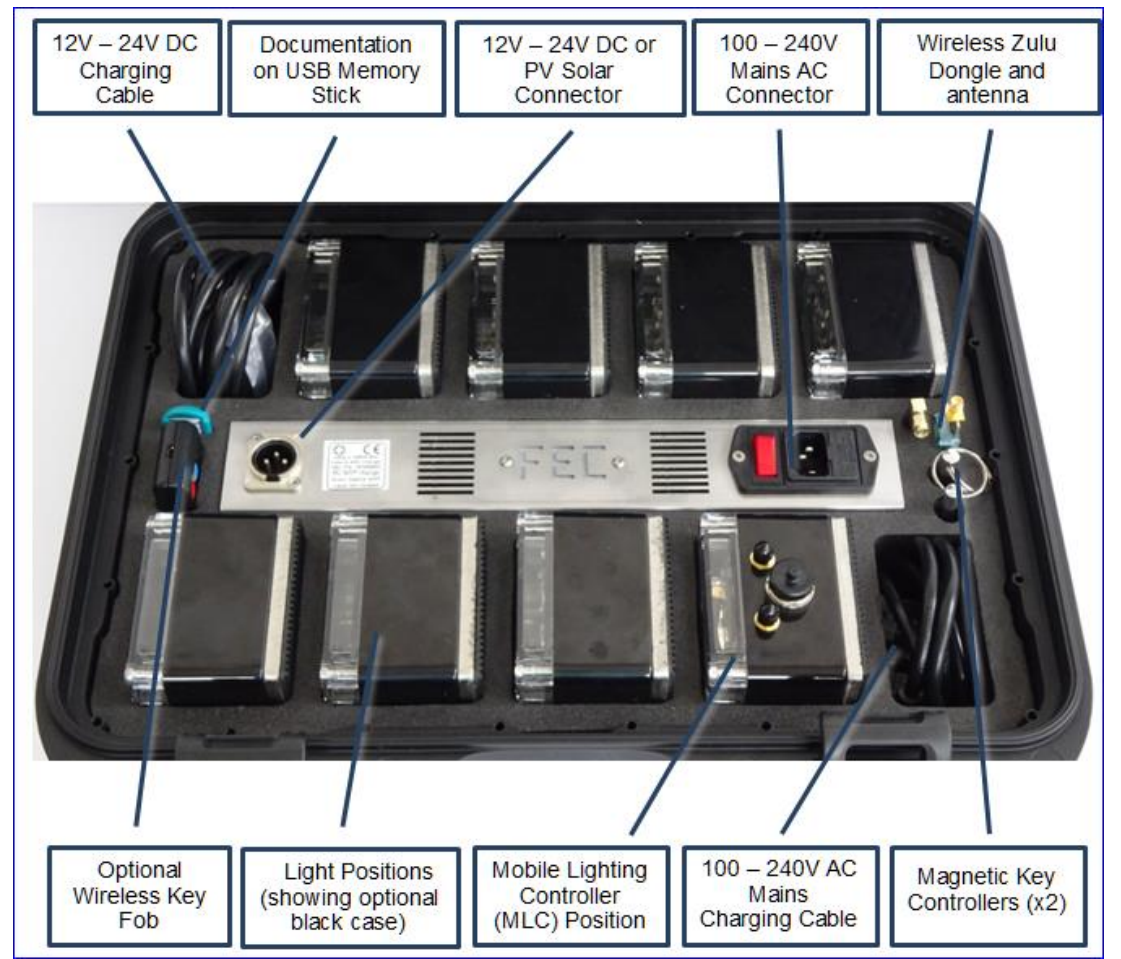

A refresh cycle should be performed once every 6 month (more frequently in very hot conditions – see manual) to maintain full charge and best battery condition and life.

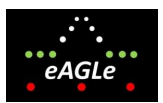

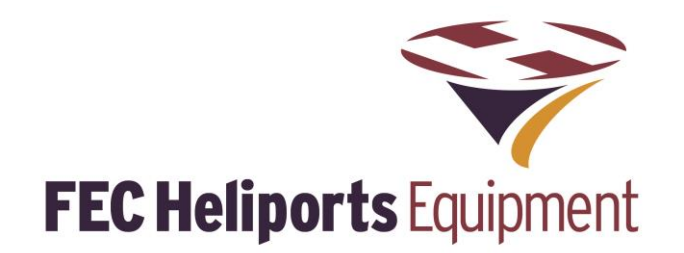

### **5. Wireless Controller**

All lights are shipped in manual mode and will operate at the colour and intensity selected by default Program 1 (Green, 60% of max) when first turned on.

All lights will come on in manual mode and the blue Wireless LED will be off.

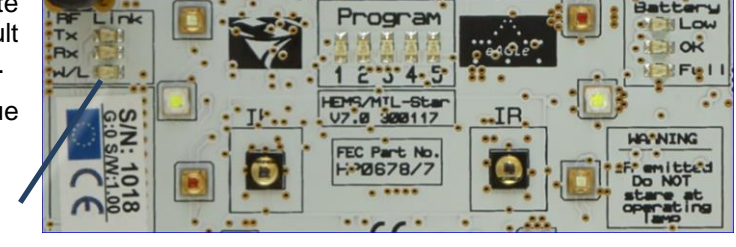

The wireless (blue LED) will light when the unit is in 'Standby' wireless mode.

Wireless LED (Blue)

#### **Wireless Groups**

To enable control of a specific group of lights in a situation where multiple groups are deployed (for example, multiple adjacent pads), all lights belong to a 'Group'.

Groups of lights will then respond to Wireless PC Controller or Remote Lighting Controllers (RLC) set to that group number. Lights are shipped set at Group 0 (as is the RLC default settings).

If multiple groups of lights are to be controlled then each set needs to have their Group set using the wireless PC Controller software.

### **6. Support Documentation**

Documentation, including this manual, is contained on the USB memory stick in the case (colour of USB stick will vary).

Also on the USB memory stick are short video clips that demonstrate various aspects of setting up and using the lights and charger. Updates may also be posted on the FEC website.

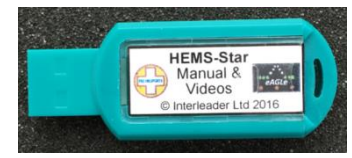

#### **Material on the USB Stick:**

There are a number of folders and files on the USB Memory Stick containing (typically):

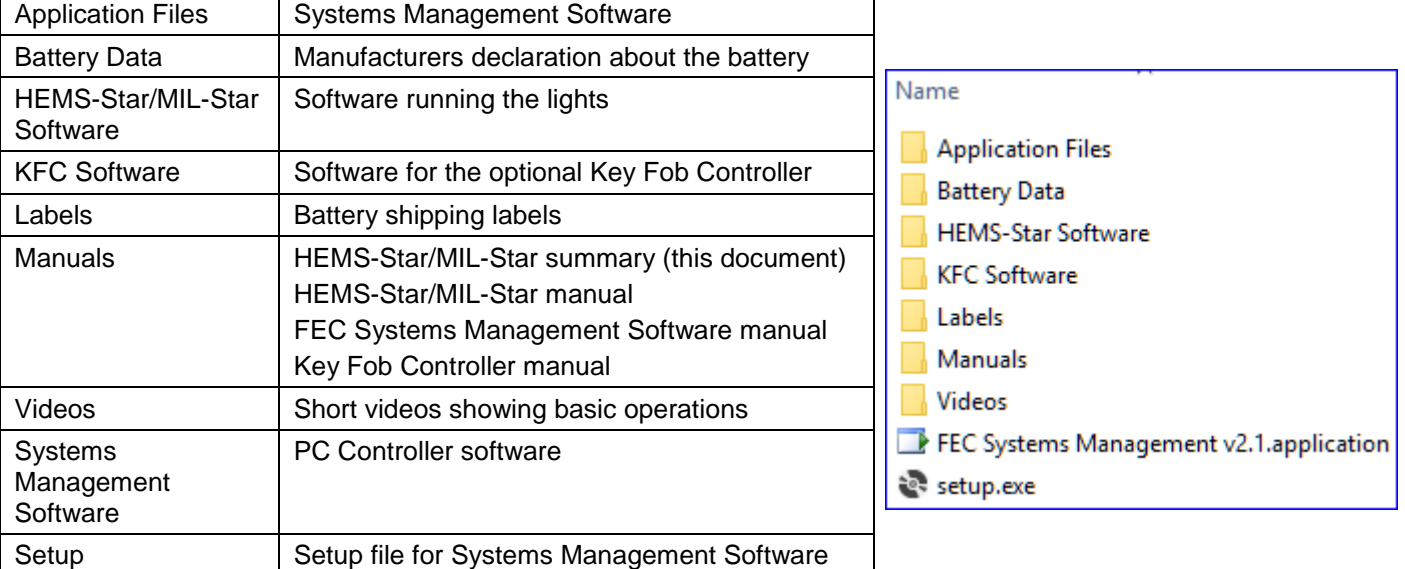